*XVIII Seminarium ZASTOSOWANIE KOMPUTERÓW W NAUCE I TECHNICE' 2008*  Oddział Gdański PTETiS *Referat nr 31*

# **CYFROWE PRZETWARZANIE OBRAZÓW W ŚRODOWISKU MATHCAD**

## **Maciej RADZIEŃSKI<sup>1</sup> , Krystyna Maria NOGA<sup>2</sup>**

1. Politechnika Gdańska, ul. G. Narutowicza 11/12, 80-952 Gdańsk, e-mail: maciej.radzienski@gmail.com

2. Akademia Morska w Gdyni, ul. Morska 81-87, 81-225 Gdynia, tel: (058) 69 01 471, fax: (058) 69 01 445, e-mail: jagat@am.gdynia.pl

**Streszczenie:** W artykule zostało przedstawione oprogramowanie, opracowane w KAO AM Gdynia, które służy do prezentacji wybranych zagadnień z cyfrowego przetwarzania obrazów (CPO). Zaimplementowane w środowisku Mathcad funkcje realizują zadania CPO z zakresu przekształceń punktowych, kontekstowej filtracji obrazu, wykorzystania transformaty Fouriera w CPO oraz przekształceń morfologicznych.

**Słowa kluczowe:** cyfrowe przetwarzanie obrazów, filtracja obrazu, dwuwymiarowa transformata Fouriera.

#### **1. INFORMACJE OGÓLNE**

Zdolność percepcji człowieka, jak i sprzętu do przetwarzania obrazu na postać cyfrową, podlegają wielu ograniczeniom. Niezbędne więc staje się odpowiednie przygotowanie danych w celu efektywnego wykorzystania zawartych w nich informacji. Obecnie na rynku jest dostępna szeroka gama oprogramowania służącego do cyfrowego przetwarzania obrazów. Są to rozwiązania zarówno komercyjne jak i bezpłatne. Uwzględniając przeznaczenie i zasadę działania tego oprogramowania można wyróżnić dwie podstawowe grupy: oprogramowanie dla grafików komputerowych oraz oprogramowanie wspierające badania naukowe. Do pierwszej grupy należą przykładowo programy Adobe Photoshop, Jasc Paint Shop Pro oraz bezpłatny Gimp. W grupie drugiej należy wyróżnić przede wszystkim bibliotekę Image Processing Toolbox przeznaczoną dla środowiska Matlab.

W Katedrze Automatyki Okrętowej Akademii Morskiej w Gdyni w ramach pracy dyplomowej magisterskiej [1] zostało stworzone oprogramowanie, które realizuje podobne zadania jak wcześniej wymienione programy. Jednak dodatkowo wyróżnia się spośród nich charakterem dydaktycznym. Uzyskano to poprzez umieszczenie w jednym miejscu zarówno kodów samodzielnie napisanych funkcji jak i wyników ich działania. Użytkownik ma podgląd zarówno do efektów działania poszczególnych funkcji jak i do sposobu ich realizacji. Całość programu, zawierająca stosowny opis, została przedstawiona w formie interakcyjnej, elektronicznej książki dla środowiska Mathcad oraz witryny internetowej [2]. Ponadto wszystkie opracowane samodzielnie funkcje zostały umieszczone w jednym pliku i mogą stanowić dodatkową bibliotekę dla innych aplikacji.

Opracowane oprogramowanie pozwala na realizację różnorodnych zadań cyfrowego przetwarzania obrazów (CPO) w środowisku Mathcad, które zostały podzielone na cztery grupy. Pierwsza z nich to przekształcenia punktowe, w których każdy punkt obrazu jest przekształcany w nowy punkt według określonej procedury, niezależnie od wartości innych punktów. Drugą grupę stanowi filtracja kontekstowa, w której do wyznaczenia wartości nowego punktu, poza odpowiadającym mu punktem źródłowym, wykorzystywany jest kontekst, czyli wartości punktów z nim sąsiadujących. Najwięcej uwagi poświęcono zastosowaniu transformaty Fouriera, skupiając się przede wszystkim na filtracji obrazów w dziedzinie częstotliwości, co stanowi trzecią grupę zadań z zakresu CPO. W czwartej grupie umieszczono przekształcenia morfologiczne, czyli takie w wyników działania których struktura lub forma obiektu na obrazie zostaje zmieniona. W artykule zostanie przedstawione opracowane oprogramowanie wraz z przykładowymi wynikami.

#### **2. PRZEKSZTAŁCENIA PUNKTOWE**

Przekształcenia punktowe (bezkontekstowe) to takie, w których każdy punkt obrazu jest przekształcany w nowy punkt obrazu niezależnie od wartości punktów z nim sąsiadujących [3]. Przekształcenia te modyfikują skalę jasności obrazów nie zmieniając jego geometrii. Do grupy przekształceń punktowych zaliczamy kwantyzację, która polega na zmianie liczby poziomów jasności obrazu do zadanej wartości, jak to pokazano na rysunku 1. Kolejnym przekształceniem zaliczanym do tej grupy jest korekcja gamma, której działanie polega na przeskalowaniu wartości jasności obrazu zgodnie z zależnościa

$$
L'(w,k) = \frac{(L(w,k))^n}{255^{n-1}}
$$
 (1)

gdzie: *n* - współczynnik korekcji, *L(w, k)* - punkt obrazu źródłowego o numerze wiersza i kolumny odpowiednio *w* i *k*.

*Recenzent: Prof. dr hab. inŜ. Andrzej CzyŜewski – Wydział Elektroniki, Telekomunikacji i Informatyki Politechniki Gdańskiej* 

\_\_\_\_\_\_\_\_\_\_\_\_\_\_\_\_\_\_\_\_\_\_\_\_\_\_\_\_\_\_\_\_\_\_\_\_\_\_\_\_\_\_\_\_\_\_\_\_\_\_\_\_\_\_\_\_\_\_\_\_\_\_\_\_\_\_\_\_\_\_\_\_\_\_\_\_\_\_\_\_\_\_\_\_\_\_\_\_\_\_\_\_\_\_\_\_\_\_\_\_\_\_\_\_\_\_\_\_\_\_\_\_\_\_\_\_\_\_\_\_\_\_\_\_\_\_

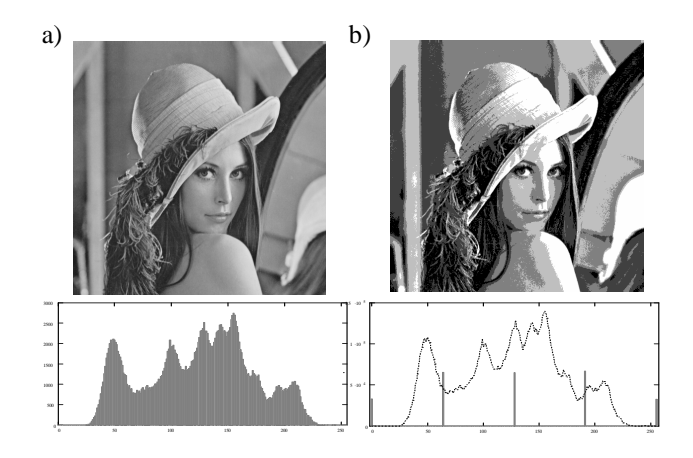

Rys 1. Obraz "Lena" oraz odpowiadający mu histogram a) przed kwantyzacją b) po kwantyzacji na 5 poziomów jasności [1]

Rozciąganie oraz wyrównywanie histogramu to operacje pozwalające na zwiększenie kontrastu obrazu oraz uzyskanie pełnego zakresu jasności. W wielu wypadkach operacja ta skutkuje zwiększeniem czytelności informacji zawartej na obrazie. Przykład działania tych funkcji ilustruje rysunek 2. Łatwo zauważyć, że obrazy z rysunków 2b i 2c są bardziej kontrastowe niż oryginał. Jest to spowodowane tym, że cały zakres poziomów jasności jest wykorzystywany, co widać na histogramach. Dodatkowo wyrównywanie histogramu powoduje zmianę kształtu histogramu, tak aby dystrybuanta wartości jasności obrazu miała charakter liniowy.

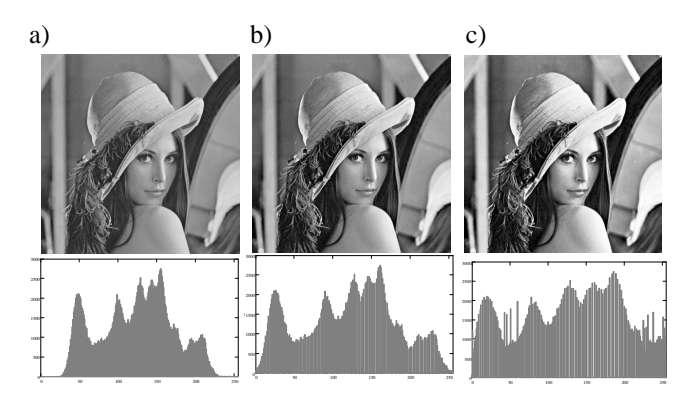

Rys. 2. Obraz "Lena" oraz odpowiadający mu histogram a) przed przekształceniem b) po rozciągnięciu histogramu c) po wyrównaniu histogramu [1]

Należy nadmienić, że do przekształceń punktowych zaliczają się także przekształcenia polegające na nakładaniu na siebie dwóch (lub więcej) obrazów.

## **3. FILTRACJA KONTEKSTOWA**

Filtracja kontekstowa różni się od przekształceń punktowych tym, że do obliczenia nowej wartości punktu wykorzystuje się nie tylko jeden punkt źródłowy ale grupę punktów. Najczęściej jest ona wykorzystywana do usuwania zakłóceń z obrazu lub wydobywania określonych jego cech.

Pierwszą grupę tego typu przekształceń stanowi filtracja liniowa. Jej realizacja polega na wykonaniu operacji splotu dwuwymiarowego obrazu oraz maski filtru, co można zapisać jako [4]

$$
L'(k, w) = \sum_{x} \sum_{y} L(k - x, w - y) T(x, y)
$$
 (2)

gdzie: *T(x, y) -* tablica współczynników filtra.

Odpowiednio dobrane współczynniki maski filtru pozwalają na uzyskanie różnego rodzaju efektów. Rysunek 3a przedstawia przykład maski filtra dolnoprzepustowego o rozmiarze 3x3 oraz efekt jego działania na obrazie "Lena". Usunięcie wysokich częstotliwości powoduje rozmycie obrazu. Im większa zastosowana maska, przy tak dobranych współczynnikach, tym obraz zostaje bardziej rozmyty. Podobnie przedstawiono przykłady działania filtra górnoprzepustowego (rys. 3b) zwanego maską Laplacianu oraz kierunkowego filtra górnoprzepustowego (rys. 3c) zwanego maską filtra Robertsa [3]. Oba filtry górnoprzepustowe filtrując niskie częstotliwości obrazu pozostawiają jedynie krawędzie obiektów. Kierunkowe działanie filtra z rysunku 3c powoduje, że przefiltrowany obraz przypomina płaskorzeźbę oświetloną od strony dodatnich współczynników w masce.

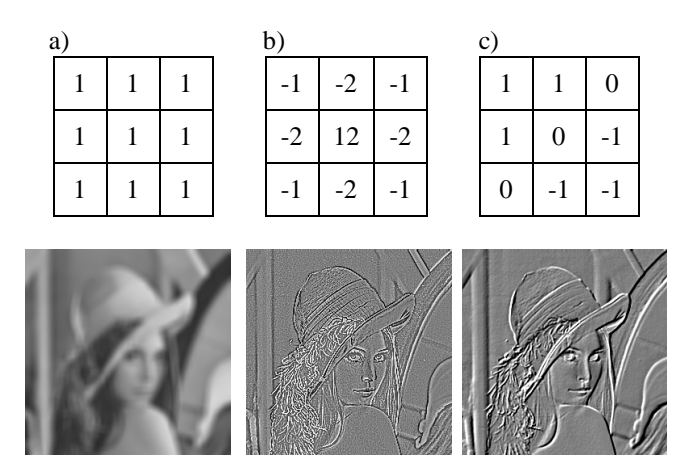

Rys. 3. Obraz "Lena" po filtracji kontekstowej a) dolnoprzepustowej b) górnoprzepustowej c) górnoprzepustowej kierunkowej [1]

Kolejną grupę przekształceń kontekstowych stanowią filtry nieliniowe. Jednym z nich jest filtr medianowy, którego działanie polega na wyborze wartości środkowej uporządkowanego rosnąco ciągu wartości jasności pikseli przetwarzanego punktu i jego otoczenia. Filtr stosowany jest przede wszystkim do usuwania zakłóceń impulsowych. Na rysunku 4 przedstawiono przykład filtracji takiego obrazu. Usunięcie zakłócenia wyraźnie poprawiło czytelność obrazu, przy niewielkim pogorszeniu informacji w nim zawartych.

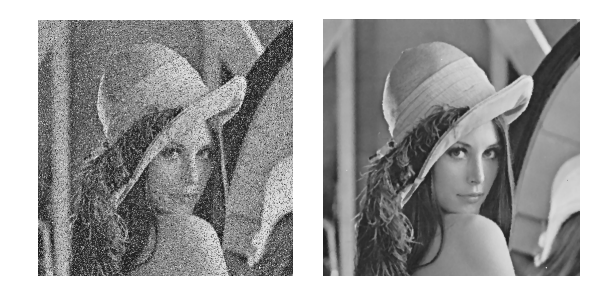

Rys. 4. Obraz "Lena" z zakłóceniem impulsowym (20% punktów) oraz wynik medianowej filtracji tego obrazu [1]

Na podobnej zasadzie działają również filtry minimalny i maksymalny, które zamiast wartości środkowej jasności punktu i jego otoczenia wybierają odpowiednio wartość najmniejszą lub największą. Schemat działania tych trzech filtrów pokazano na rysunku 5.

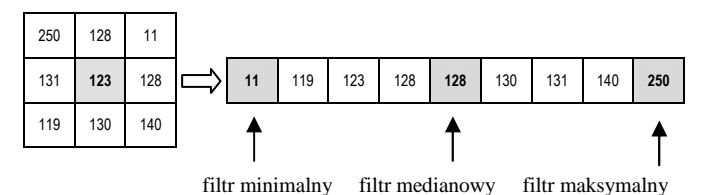

Rys. 5. Zasada doboru nowej wartości jasności punktu przez filtr minimalny, medianowy i maksymalny [1]

### **4. TRANSFORMATA FOURIERA**

Transformata Fouriera (ang. Fourier Transform – FT) jest narzędziem szeroko wykorzystywanym w przetwarzaniu sygnałów. Umożliwia ona przejście z funkcji opisanej w dziedzinie czasu do funkcji opisanej w dziedzinie częstotliwości [3, 4, 5]. W przypadku obrazów cyfrowych jest stosowana dyskretna transformata Fouriera (ang. Discrete Fourier Transform - DFT), którą dla dwóch wymiarów zapisujemy w następującej postaci [3]

$$
F(x, y) = \frac{1}{\sqrt{Wo, So}} \sum_{w=0}^{Wo-1} \sum_{k=0}^{So-1} L(k, w) \cdot e^{-j2\pi(\frac{w \cdot x}{Wo} + \frac{k \cdot y}{So})}
$$
(3)

gdzie: *Wo* – wysokość obrazu (ilość punktów w pionie), *So* – szerokość obrazu (ilość punktów w poziomie).

Funkcja umożliwiająca operację odwrotną do FT, a więc przejście z dziedziny częstotliwości do dziedziny czasu, nazywana jest Odwrotną Transformatą Fouriera (ang. Inverse Fourier Transform – IFT), zapisać ją można w następującej postaci [3]

$$
L(k, w) = \frac{1}{\sqrt{Wo, So}} \sum_{y=0}^{Wo-1} \sum_{x=0}^{So-1} F(x, y) \cdot e^{j2\pi (\frac{w \cdot x}{Wo} + \frac{k \cdot y}{So})}
$$
(4)

Ze względu na ogromną złożoność obliczeniową w praktyce stosuje się szybką transformatą Fouriera (ang. Fast Fourier Transform – FFT). W celu uproszczenia zapisu w dalszej części artykułu transformata Fouriera obrazu będzie nazywana F-obrazem, a jej punkty F-pikselami [3].

Mathcad wyposażony jest w standardową funkcję realizującą szybką transformatę Fouriera *cfft(A),* gdzie *A* jest wektorem lub macierzą. Jeżeli jednak uwzględnimy sygnał w postaci obrazu, to przekształcenie to nie daje wyników wygodnych do analizy i dalszej obróbki. Jest to spowodowane tym, że uzyskane wartości F-obrazu nie należą do zbioru liczb całkowitych z zakresu od 0 do 255. Aby wynik stał się bardziej czytelny poddaje się go operacji logarytmowania zgodnie ze wzorem [3]

$$
G(k, w) = a \cdot \log \frac{1 + b \ F(k, w)}{1 + F_{\text{max}}} \tag{5}
$$

gdzie: *a* i *b* - stałe skalujące (na rys. 6c i d użyto stałych  $a=60$ i *b=100000*), *Fmax* to wartość maksymalna F-obrazu.

Wynik działania operacji logarytmowania został przedstawiony na rysunku 6c, gdzie poprawa ilości prezentowanych informacji jest wyraźnie zauważalna. Dodatkowo, aby ułatwić analizę widma obrazu stosuje się przekształcenie mające na celu umieszczenie zawartości zewnętrznych narożników w środku obrazu [6]. W wyniku tego punkty odpowiadające składowym sinusoidalnym obrazu o niskiej częstotliwości, których amplituda jest zazwyczaj największa, zostają umieszczone w centralnej części widma amplitudowego. Wówczas również symetrie występujące w F-obrazie stają się bardziej widoczne, co zwiększa przejrzystość informacji w nim zawartych (rys 6d). Przekształcenie to może zostać wykonane na dwa sposoby [7]

- F-obraz dzielony jest na 4 ćwiartki, po czym następuje zamiana miejscami pierwszej z trzecią ćwiartką oraz drugiej z czwartą,
- przed obliczeniem transformaty Fouriera każdy punkt obrazu mnożony jest przez (−1)<sup>k+w</sup>, czyli

$$
L^{(k, w)} = L(k, w) \cdot (-1)^{w+k}
$$
 (6)

W omawianym oprogramowaniu zostały zdefiniowane funkcje, które wykorzystują oba sposoby. Jednak drugie rozwiązanie jest szybsze i prostsze w realizacji.

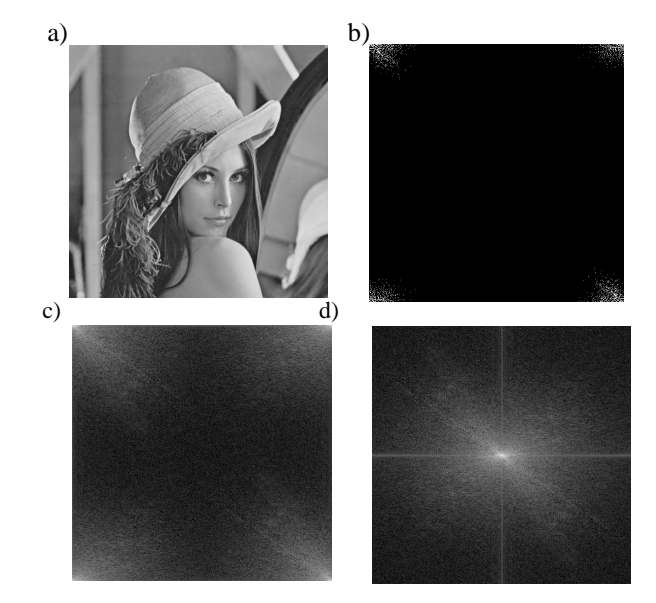

Rys. 6. Obraz ..Lena" o wymiarach  $512 \times 512$  pikseli: a) obraz oryginalny b) amplituda F-obrazu c) F-obraz zlogarytmowany d) F-obraz zlogarytmowany i z obróconymi ćwiartkami [1]

W opracowanej funkcji obraz jest nie tylko analizowany w dziedzinie częstotliwości, ale także podlega dalszym przekształceniom tak, aby w końcowym etapie, przy pomocy transformaty odwrotnej, można było odtworzyć przetworzony obraz. Z tego powodu w ramach pracy [1] stworzono też funkcję pozwalającą na operację odwrotną do transformaty Fouriera.

Transformata Fouriera pozwala na odmienne podejście do zagadnienia filtracji obrazu niż w przypadku filtracji w układzie przestrzennym. Jest to spowodowane poruszaniem się w dziedzinie częstotliwości i przynosi wiele korzyści [7, 8]. Jedną z nich jest łatwość realizacji splotu funkcji [5]. Operacja ta sprowadza się do pomnożenia dwóch funkcji, a w przypadku filtracji obrazów do pomnożenia F-obrazu  $F(x, y)$  oraz maski filtra  $M(x, y)$ , gdzie filtr przyjmuje wartości z zakresu  $0 - 1$ , i można ją zapisać jako [9]

$$
F'(x, y) = F(x, y) \cdot M(x, y) \tag{7}
$$

Jest to operacja wymagająca dużo mniejszej złożoności obliczeniowej, niż omówiona wcześniej konwolucja w układzie przestrzennym. Przykłady filtracji obrazu z wykorzystaniem widma amplitudowego przedstawia rysunek 7. Zamaskowanie części środkowej F-obrazu pozwala na uzyskanie, w wyniku działania IFT, obrazu przefiltrowanego dolnoprzepustowo (rys. 7a). Pozostawienie jedynie środkowej części F-obrazu, a więc usunięcie obszarów odpowiadającym częstotliwościom wysokim, daje w wyniku zastosowania IFT obraz przefiltrowany górnoprzepustowo (rys. 7b). W analogiczny sposób można stworzyć filtry pasmowozaporowe (rys 7c) oraz pasmowoprzepustowe. Należy zaznaczyć, że im większy obszar zamaskowany F-obrazu, tym efekt filtracji jest bardziej widoczny.

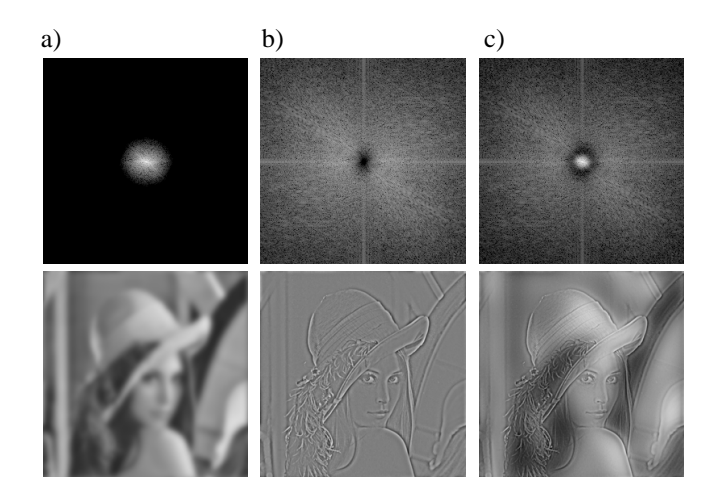

Rys. 7. Przykłady widm obrazu "Lena" z nałożoną odpowiednią maską filtru oraz odtworzony z tego widma obraz: a) filtracja dolnoprzepustowa b) filtracja górnoprzepustowa c) filtracja pasmowozaporowa [1]

Każdy z wyżej wymienionych filtrów może przyjmować różne postacie masek. W pracy [1] zrealizowano trzy rodzaje takich filtrów: idealny, Butterwortha oraz Gaussa. Maska filtru idealnego, zwanego strefowym, przyjmuje tylko wartości 0 lub 1. Natomiast dla filtru Butterwortha oraz Gaussa przyjmuje ona także wartości pośrednie. Transmitancja dolnoprzepustowego filtr Butterwortha przyjmuje postać [10]

$$
M(x, y) = \frac{1}{1 + \left(\frac{-D(x, y)}{2D_0}\right)^{2n}}
$$
(8)

gdzie: *D* - odległość od środka układu współrzędnych w przestrzeni częstotliwości, *D<sup>o</sup>* - częstotliwość odcięcia, *n* - rząd filtra.

Natomiast transmitancja dolnoprzepustowego filtra Gaussa opisana jest zależnością [10]

$$
M(x, y) = e^{\frac{-D^{2}(x, y)}{2\sigma^{2}}}
$$
 (9)

gdzie:  $\sigma$  - odchylenie standardowe.

Kolejną zaletą filtracji w dziedzinie częstotliwości jest możliwość selektywnej filtracji składowych obrazu, co w filtracji w układzie przestrzennym nie jest możliwe do zrealizowania [5]. Właściwość tę można wykorzystać do filtrowania regularnych wzorów pojawiających się na obrazie. Wzory takie uwidaczniają się w widmie amplitudowym obrazu w postaci jasnych miejsc w kształcie krzyża (rys. 8b).

Usunięcie takich fragmentów widma skutkuje wyeliminowaniem powtarzających się wzorów z obrazu otrzymanego w wyniku odwrotnej transformacji Fouriera. Przykład obrazu ze sztucznie dodanym zakłóceniem w postaci regularnych pasów został przedstawiony na rysunku 8.

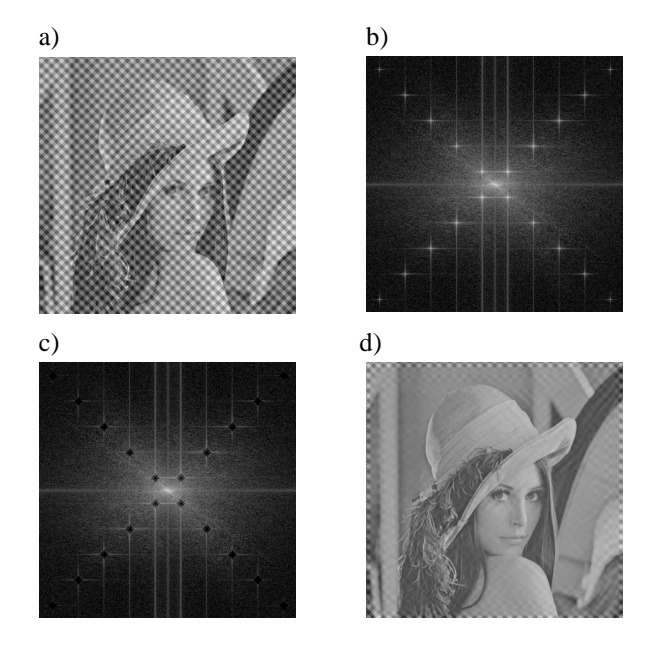

Rys.8. Usuwanie regularnych zakłóceń z obrazu: a) obraz "Lena" z dodanym zakłóceniem w postaci regularnych jasnych pasów b) widmo obrazu z rys. a c) widmo obrazu po zamaskowaniu niepożądanych składowych d) obraz odtworzony odwrotną transformatą Fouriera z widma z rys. c [1]

#### **5. PRZEKSZTAŁCENIA MORFOLOGICZNE**

Przekształcenia morfologiczne cyfrowych obrazów to takie przekształcenia, w wyniku których struktura lub forma obiektu na obrazie zostaje zmieniona. Przekształcenia te stanowią jedną z najważniejszych operacji w komputerowej analizie obrazów. Trzy podstawowe przekształcenia to erozja, dylatacja oraz szkieletyzacja [4]. Operacje te mogą być łączone tak, aby można było analizować kształt elementów oraz określać relacje pomiędzy obiektami zawartymi na obrazie [3].

Działanie operacji erozji polega na obcinaniu na obrazie brzegów obiektu. Natomiast przekształcenie odwrotne do erozji nazywamy dylatacją. Dwa podstawowe przekształcenia morfologiczne, jakie zostały wcześniej omówione, posiadają wspólną wadę, w wyniku ich działania powierzchnia obiektów na obrazie ulega znacznej zmianie. Erozja przyczynia się do zmniejszania obiektów, a dylatacja do ich zwiększania. Sposobem na pozbycie się tej niedogodności jest stosowanie tych dwóch przekształceń w parze. Istnieją dwie możliwości zestawienia ich razem, które dają różne rezultaty. Są to otwarcie i zamknięcie, które można zdefiniować jako [3]

- $otwarcie = erozja + dylatacja,$
- $zamkniecie = dylatacja + erozja.$

Operacje otwarcia i zamknięcia mogą być wykorzystane do usuwania zakłóceń obrazu. Każda z operacji eliminuje inny rodzaj zakłóceń. Dlatego też, w celu uzyskania lepszych rezultatów, mogą być one wykonywane po sobie. Przykład działania tych operacji na zakłóconym obrazie został przedstawiony na rysunku 10. Zastosowanie operacji otwarcia skutkuje usunięciem z zakłóconego obrazu nadmiarowych elementów w postaci czarnych punktów i krzywych (rys. 9b). Operacja zamknięcia dopełnia brakujące obszary wewnątrz liter (rys. 9c). Wykonanie obu typu przekształceń daje w rezultacie obraz pozbawiony oby typu zakłóceń (rys 9d).

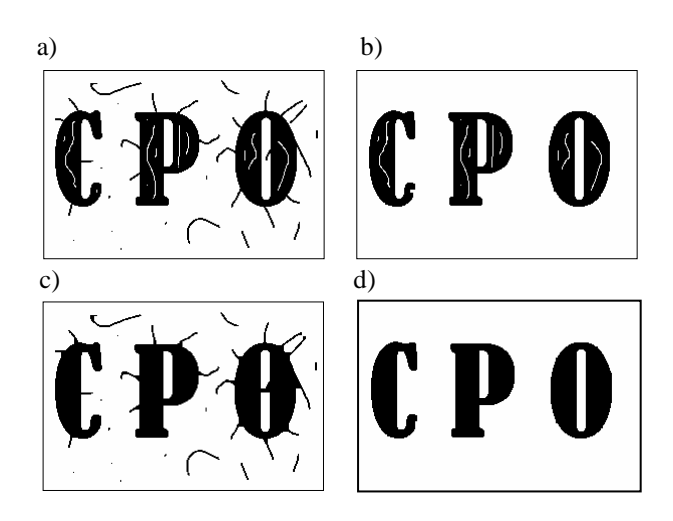

Rys.9. Usuwanie zakłóceń z obrazu binarnego operacją otwarcia i zamknięcia: a) obraz zakłócony b) obraz po wykonaniu operacji otwarcia c) obraz po wykonaniu operacji zamknięcia d) obraz po wykonaniu operacji otwarcia i zamknięcia [1]

Szkieletyzacja to proces, który pozwala na wyodrębnienie w analizowanym obrazie lub jego fragmencie osiowych punktów obiektów. Szkieletyzacja zmienia obraz wyjściowy w serię cienkich odcinków, łuków lub punków nazywanych szkieletami. Cechą charakterystyczną szkieletu jest to, że jest on zawsze mniejszy od obiektu, jednak całkowicie zachowuje jego topologiczne własności [10]. Przykład działania szkieletyzacji przedstawiono na rysunku 10.

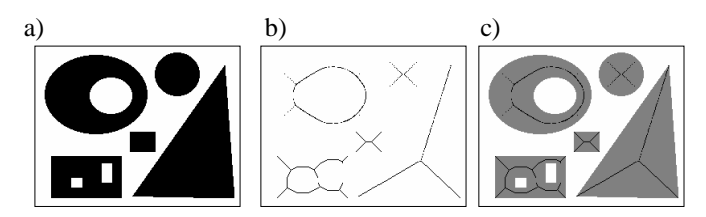

Rys. 10. Szkieletyzacja obrazu binarnego a) obraz wyjściowy b) szkielet c) obraz wyjściowy z nałożonym szkieletem [1]

Szkieletyzacja jest przekształceniem szeroko wykorzystywanym. Stosuje się je między innymi w medycynie (analiza białych ciałek i chromosomów, automatyczna analiza zdjęć rentgenowskich, analiza naczyń wieńcowych), kryminologii (klasyfikacja odcisków palców), metalurgii (analiza ilościowa), automatyce (automatyczna analiza i kontrola jakości wyrobów produkcyjnych).

### **6. WNIOSKI KOŃCOWE**

Całość oprogramowania wraz z podstawami teoretycznymi, zasadą działania i przykładami zastosowań została opracowana w postaci elektronicznej książki oraz witryny internetowej [2]. Oprogramowanie to zawiera 97 własnych funkcji, które zostały umieszczone w 22 plikach. Opracowany pakiet może zostać wykorzystany jako pomoc dydaktyczna w czasie realizacji zajęć z Cyfrowego Przetwarzania Sygnałów.

Podsumowując można stwierdzić, że środowisko Mathcad to dobre narzędzie do nauki i rozwijania metod cyfrowego przetwarzania obrazów. Jednak ze względu na wolne działanie i problemy z zarządzaniem pamięcią operacyjną pakiet ten nie nadaje się do zastosowań komercyjnych, tj. do przetwarzania dużej ilości obrazów o wysokiej rozdzielczości. W przyszłości przygotowane oprogramowanie może być rozbudowywane o dodatkowe funkcje, np. zastosowanie dyskretnej transformaty kosinusowej, wykorzystanie transformaty falkowej, adaptacyjne metody przetwarzania obrazu, rozpoznawanie obrazów.

## **BIBLIOGRAFIA**

- 1. Radzieński M.: Cyfrowe przetwarzanie obrazów w środowisku Mathcad - opracowanie oprogramowania, praca dyplomowa magisterska, AM Gdynia, 2007
- 2. http://atol.am.gdynia.pl/tc/Radzienski
- 3. Gonzalez R., Woods R.: Digital Image Processing, Prentice Hall 2002, ISBN 0-201-18075-8
- 4. Pratt W.: Digital Image Processing: PIKS Inside, John Wiley & Sons Inc. 2001, ISBN 0-471-22132-5
- 5. Russ J.: The Image Processing Handbook, CRC Press LLC 2006, ISBN 0‑8493‑7254‑2
- 6. Jähne B: Digital Image Processing, Springer-Verlag Berlin Heidelberg 2002, ISBN 3-540-67754-2
- 7. Nixon M., Agadu A.: Feature Extraction in Computer Vision and Image Processing. A division of Reed Educational and Professional Publishing Lt 2002, ISBN 0- 7506-5078-8
- 8. Tadeusiewicz R., Korohoda P.: Komputerowa analiza i przetwarzanie obrazów, WFPT, Kraków 1997, ISBN 83-86476-15-X
- 9. Thyagarajan K.: Digital Image Processing with Applications to Digital Cinema*,* Elsevier 2006, ISBN 13: 978-0-240-80729-4, ISBN 10: 0-240-80729-4
- 10. Bovik A.: Handbook of Image & Video Processing. Academic Press, A Harcourt Science and Technology Company 2000, ISBN 0-12-119790-5

# **DIGITAL IMAGE PROCESSING IN MATHCAD**

**Keywords**: digital image processing, spatial filtering, filtering in the frequency domain, morphological image processing

This paper presents the software for digital image processing in Mathcad environment with has been developed in Department of Ship Automation in Gdynia Maritime University. Functions created in Mathcad allow user to do manifold operation with digital images both in spatial and frequency domain. Software is provided with theory end examples of use for educational purpose.